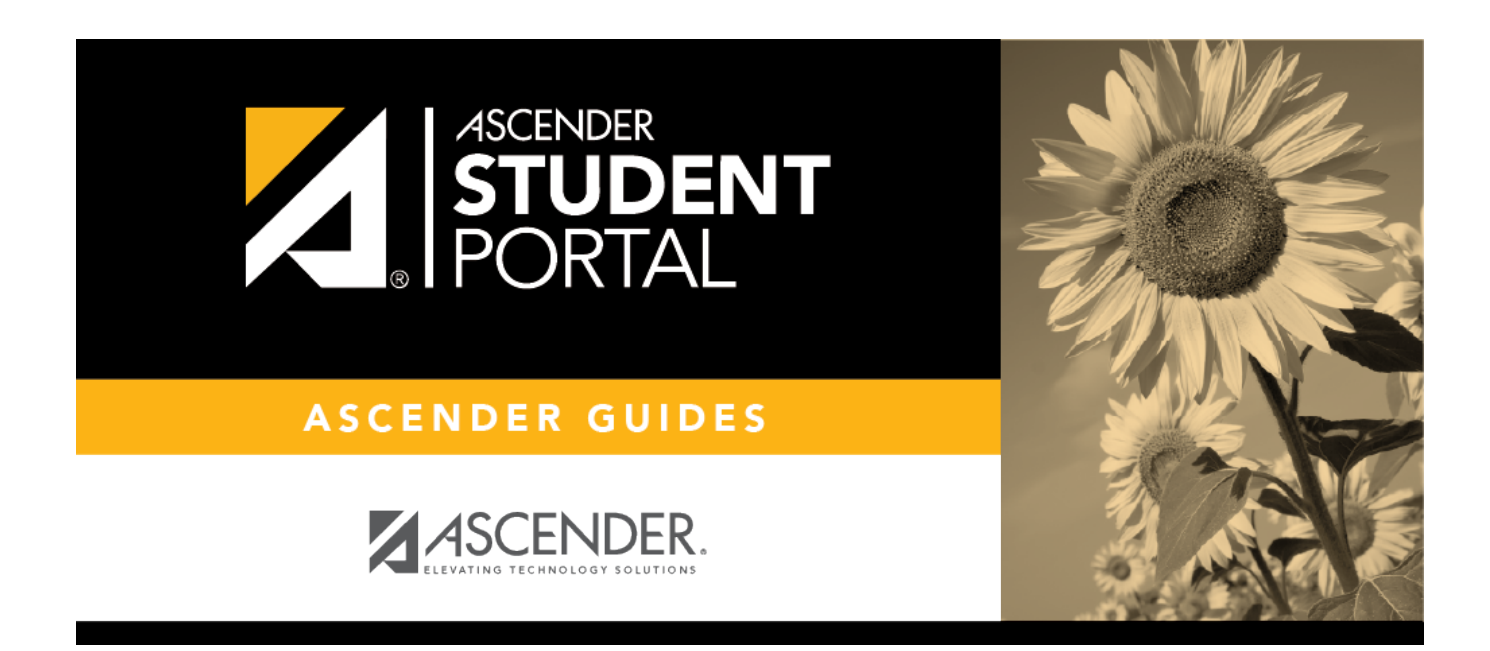

## **Submit Course Requests - Confirmation**

#### **Table of Contents**

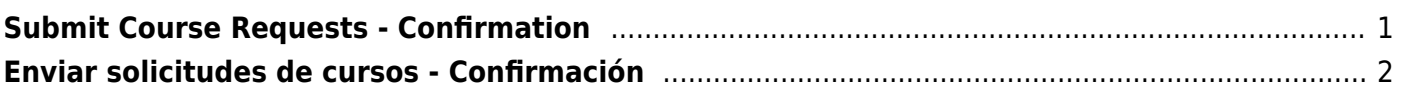

SP

# <span id="page-4-0"></span>**Submit Course Requests - Confirmation**

The Confirmation page allows you to view and print your submitted course requests.

Once you have submitted your course requests, you will no longer be able to make changes. If you would like to add or remove any courses, you will need to meet with a counselor.

At any time, you can log on to the Student Course Requests application to view and print this information.

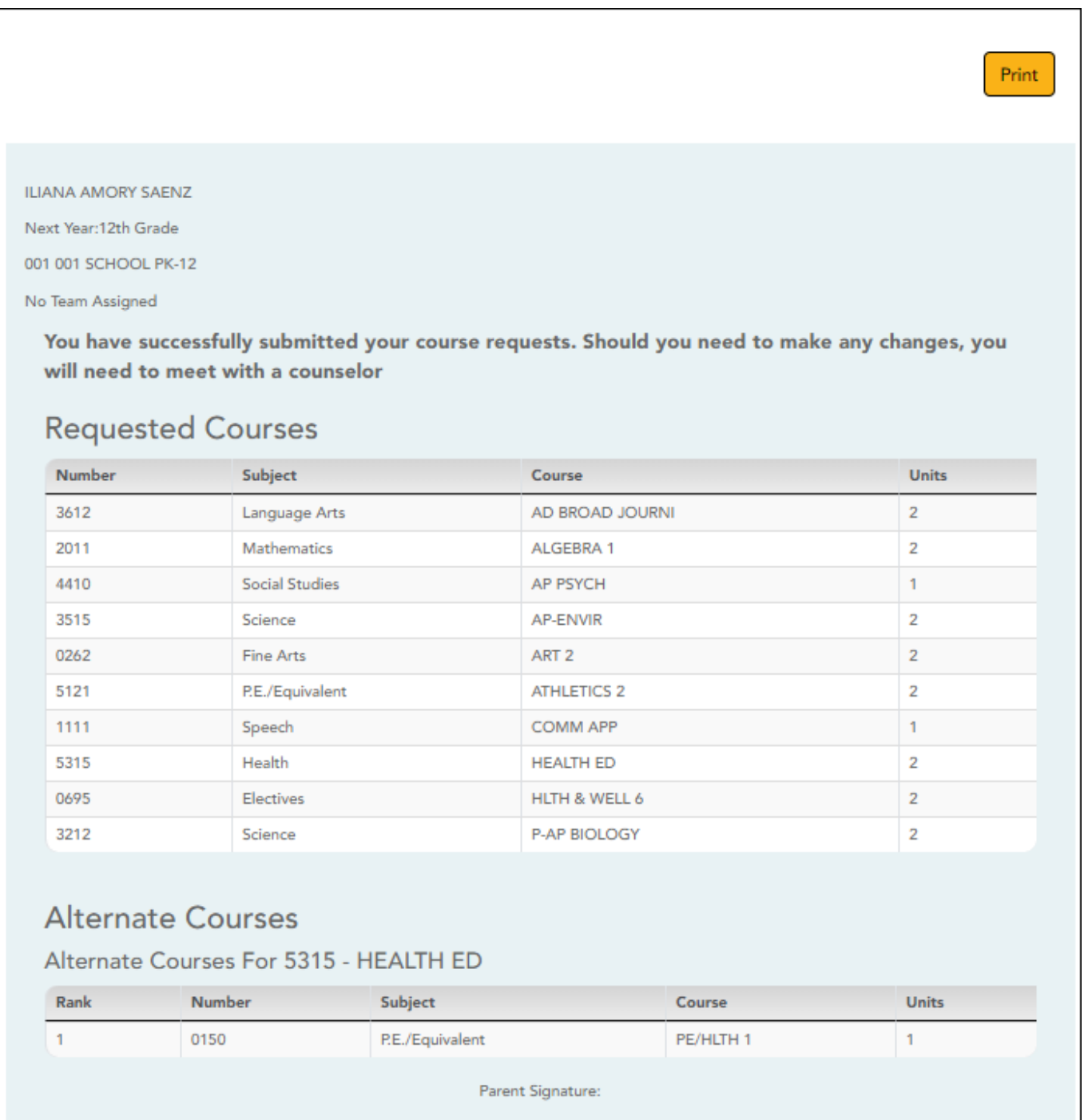

# <span id="page-5-0"></span>**Enviar solicitudes de cursos - Confirmación**

La página de Confirmación le permite ver e imprimir las solicitudes de cursos que envió.

Una vez que envíe sus solicitudes de cursos, ya no podrá hacer cambios. Si desea añadir o eliminar algún curso, tendrá que reunirse con un consejero.

En cualquier momento puede iniciar sesión en la aplicación Solicitudes de cursos del estudiante para ver e imprimir esta información.

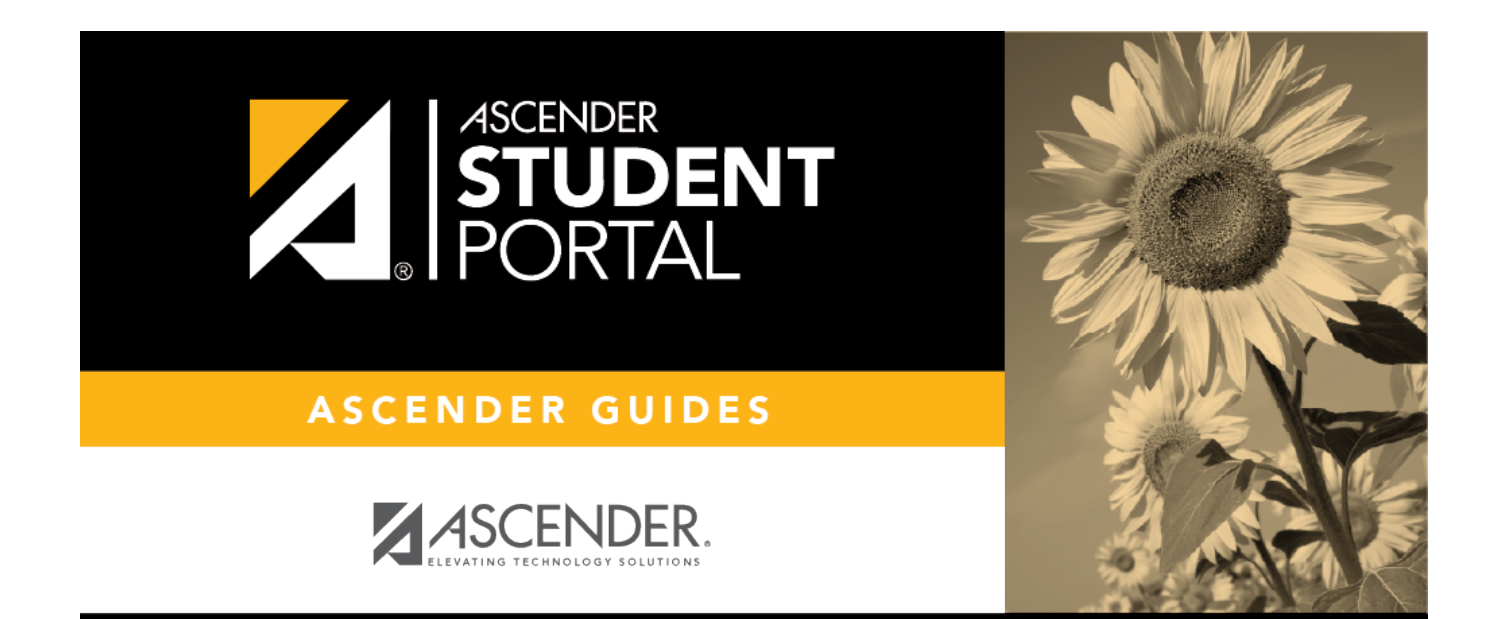

## **Back Cover**